## **Anexo III: Especificación de diseño**

Trabajo de Fin de Grado INGENIERÍA INFORMÁTICA

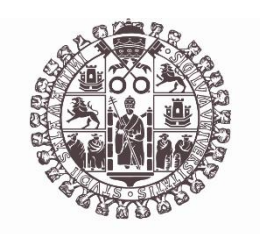

## **VNiVERSiDAD D SALAMANCA**

Julio de 2023

Autor Francisco José Cruz Pérez

Tutores André Felipe Sales Mendes Héctor Sánchez San Blas

# Índice de contenido

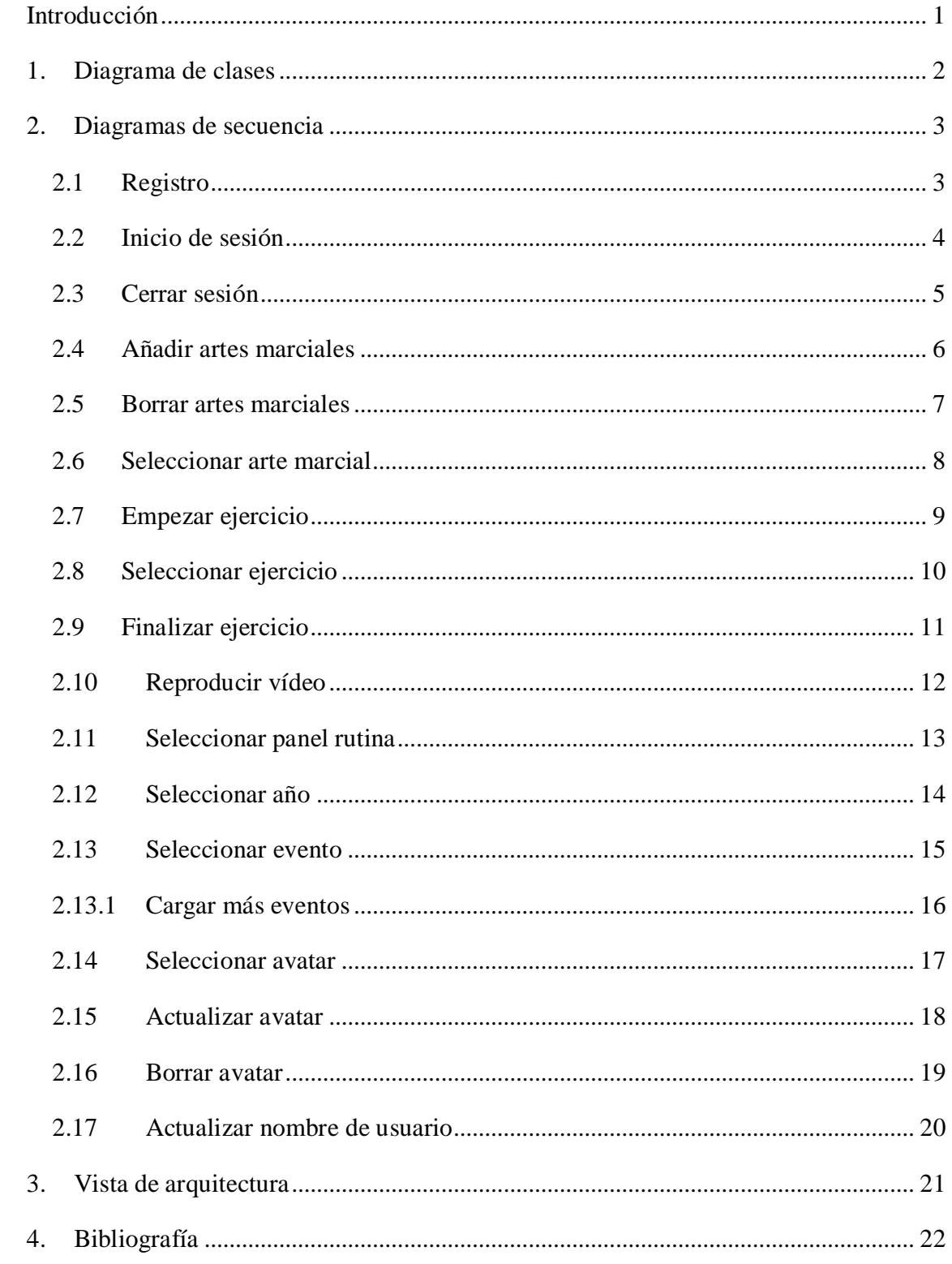

# <span id="page-3-0"></span>Introducción

En este documento se tiene como objetivo recoger toda la fase de análisis de requisitos del proyecto a desarrollar.

La estructura del anexo será la siguiente:

- Diagrama de clases: permite describir la estructura del sistema mediante sus clases, con atributos y operaciones y las relaciones entre las mismas.
- Diagramas de secuencia: muestran la forma en que el grupo de objetos se comunican entre sí a lo largo del tiempo. Se realizarán los diagramas de secuencia de los casos de uso recogidos en el *Anexo II: Especificación de requisitos del software*.
- Vista de arquitectura: muestra la arquitectura del proyecto a partir de todo lo anterior.

## <span id="page-4-0"></span>1. Diagrama de clases

El diagrama de clases nos permite representar el modelo de dominio del sistema, compuesto por las clases, cuyos atributos, operaciones y relaciones es necesario gestionar.

En el diagrama se observan las clases *Ejercicio*, *Arte Marcial*, *Evento*, *Pelea*, *Peleador*, *Rutina*, *Ejercicio rutina* y *Usuario registrado*.

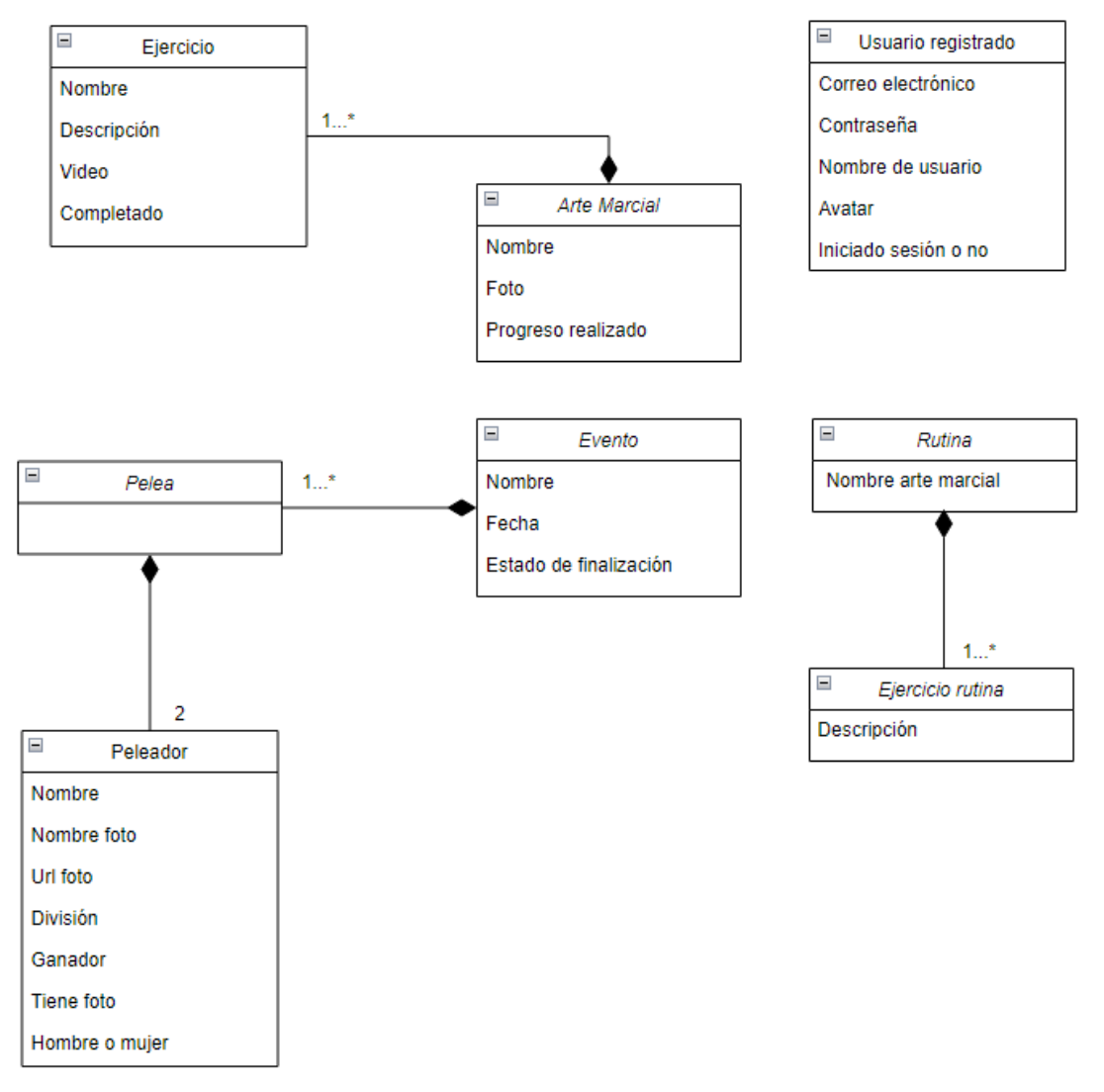

*Figura 1: Diagrama de clases*

## <span id="page-5-0"></span>2. Diagramas de secuencia

Permiten representar el intercambio de mensajes y las interacciones entre los objetos de cada uno de los paquetes en los que se encuentran cada caso de uso.

## <span id="page-5-1"></span>2.1 Registro

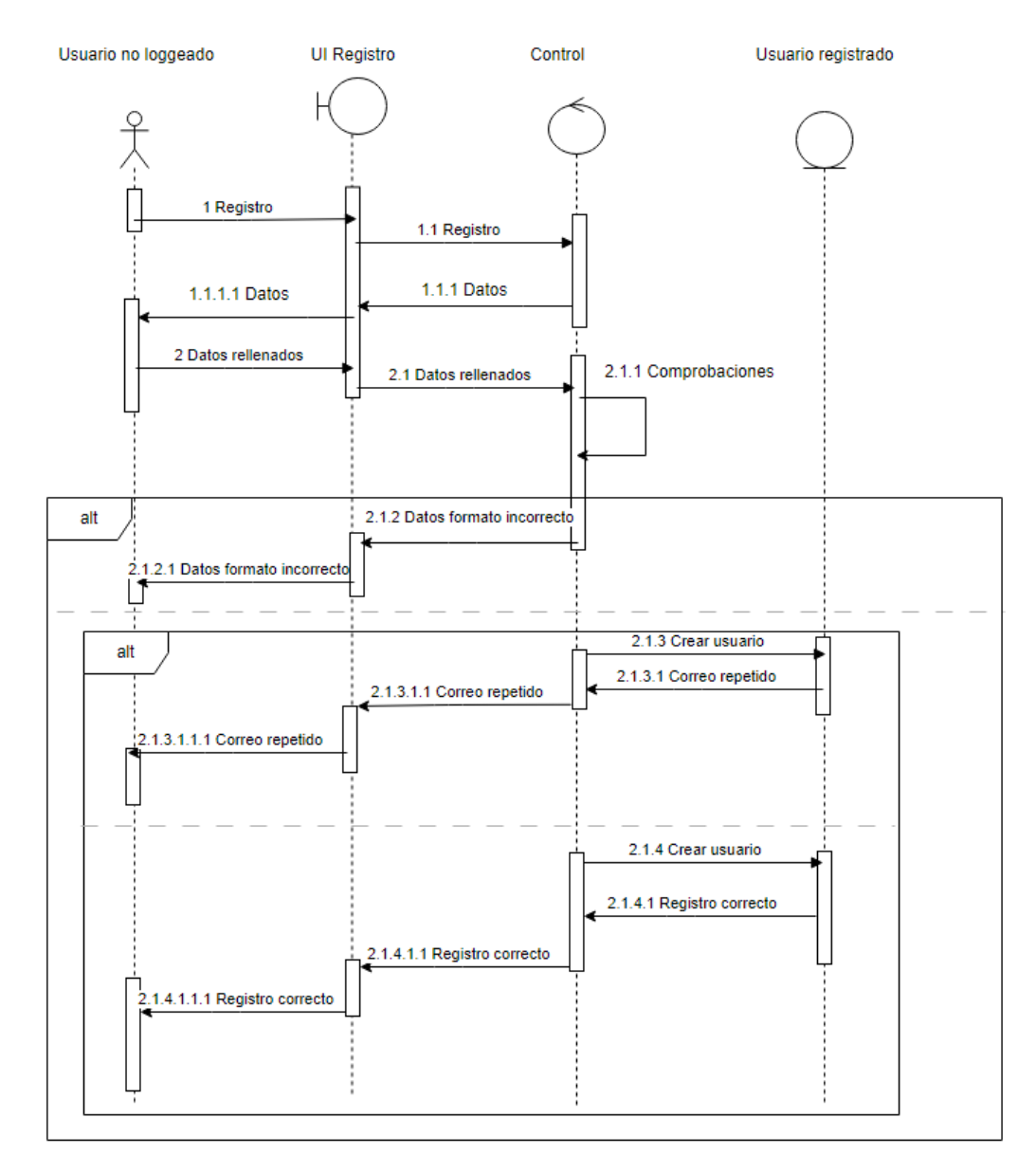

*Figura 2: Diagrama de secuencia de Registro*

### 2.2 Inicio de sesión

<span id="page-6-0"></span>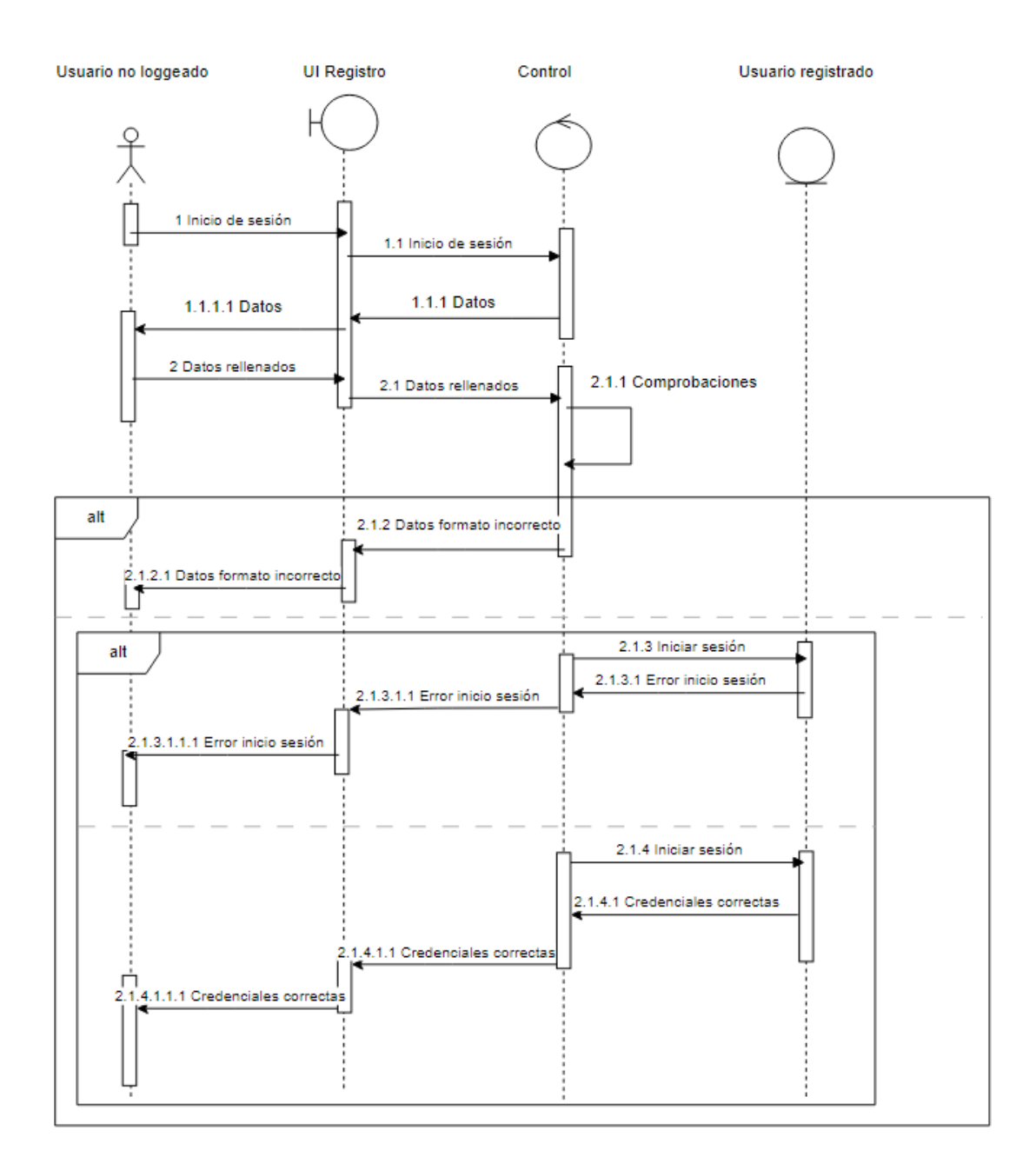

*Figura 3: Diagrama de secuencia de Inicio de sesión*

### <span id="page-7-0"></span>2.3Cerrar sesión

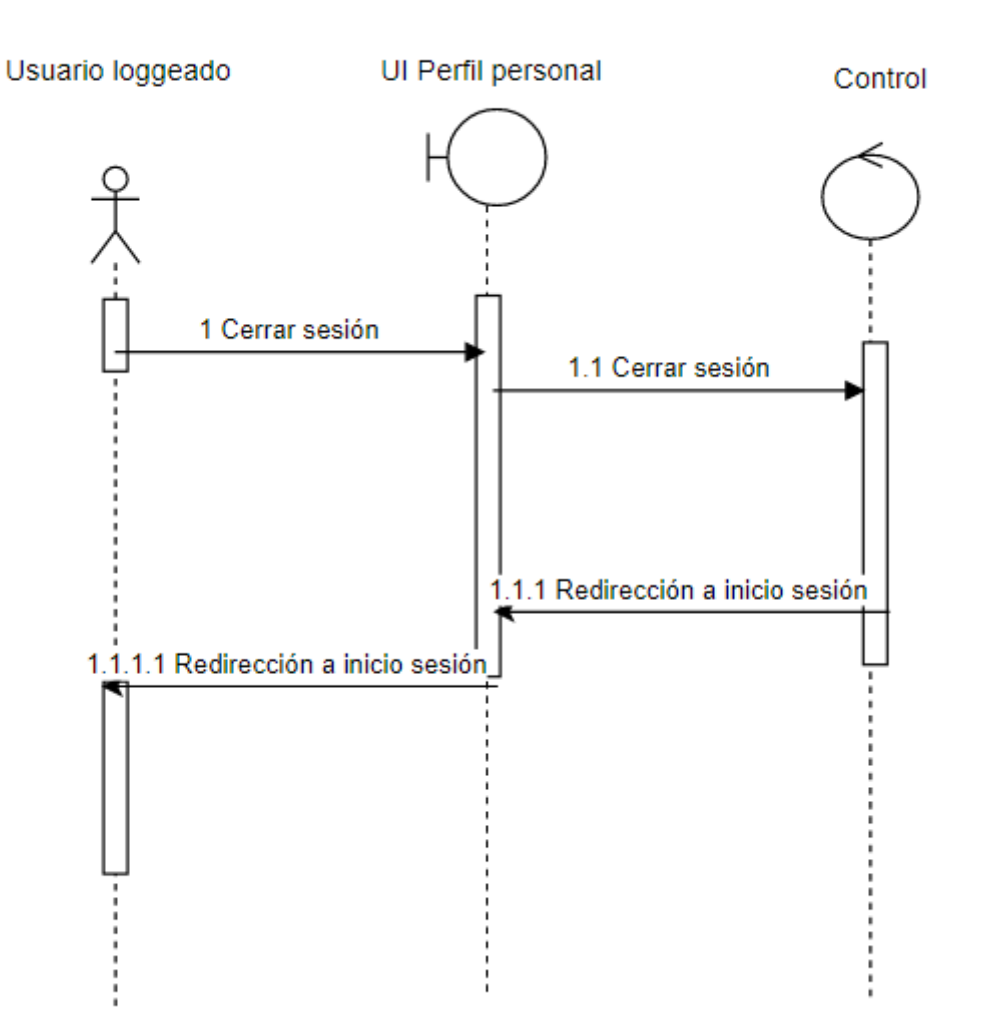

*Figura 4: Diagrama de secuencia de Cerrar sesión*

### 2.4Añadir artes marciales

<span id="page-8-0"></span>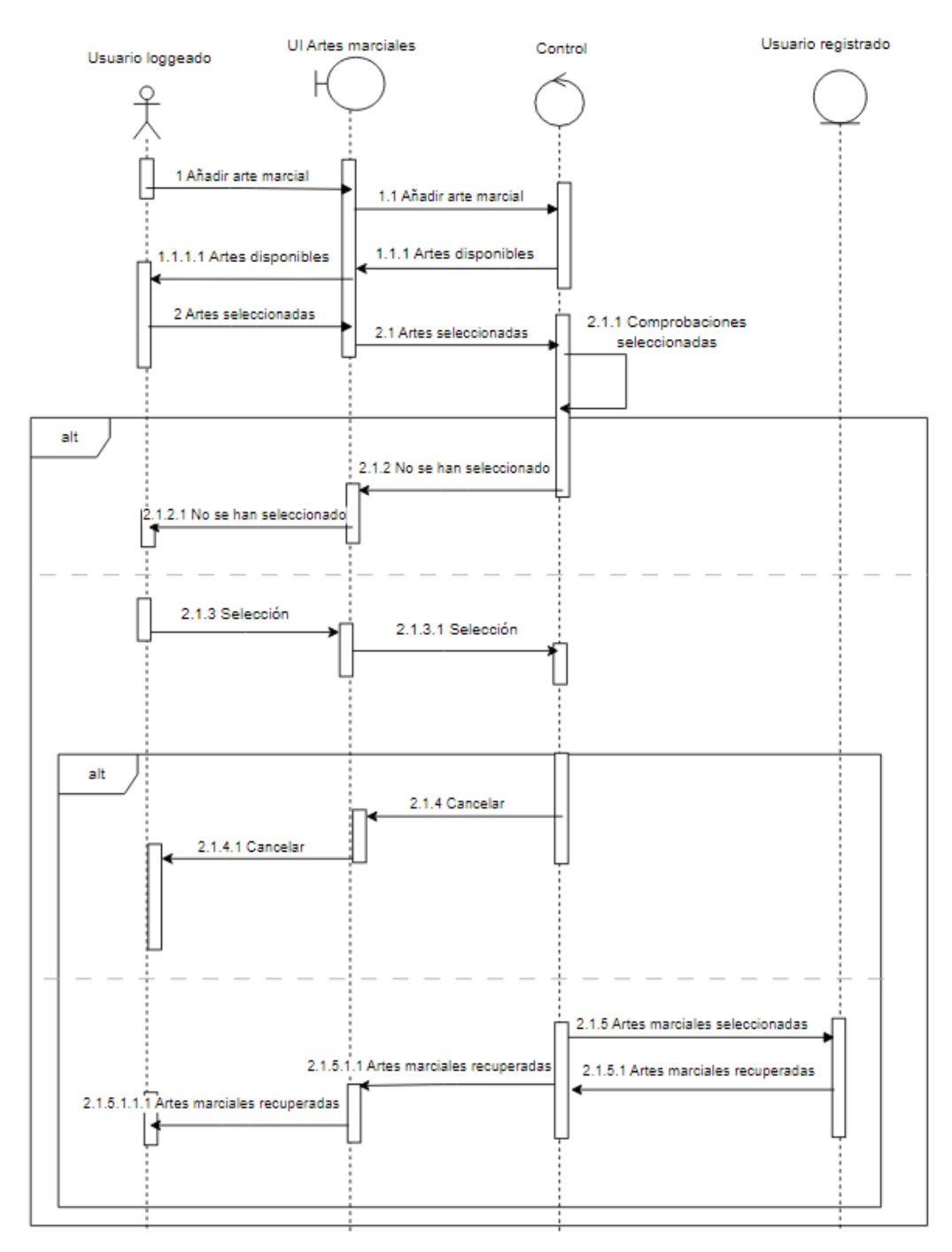

*Figura 5: Diagrama de secuencia de Añadir artes marciales*

### <span id="page-9-0"></span>2.5Borrar artes marciales

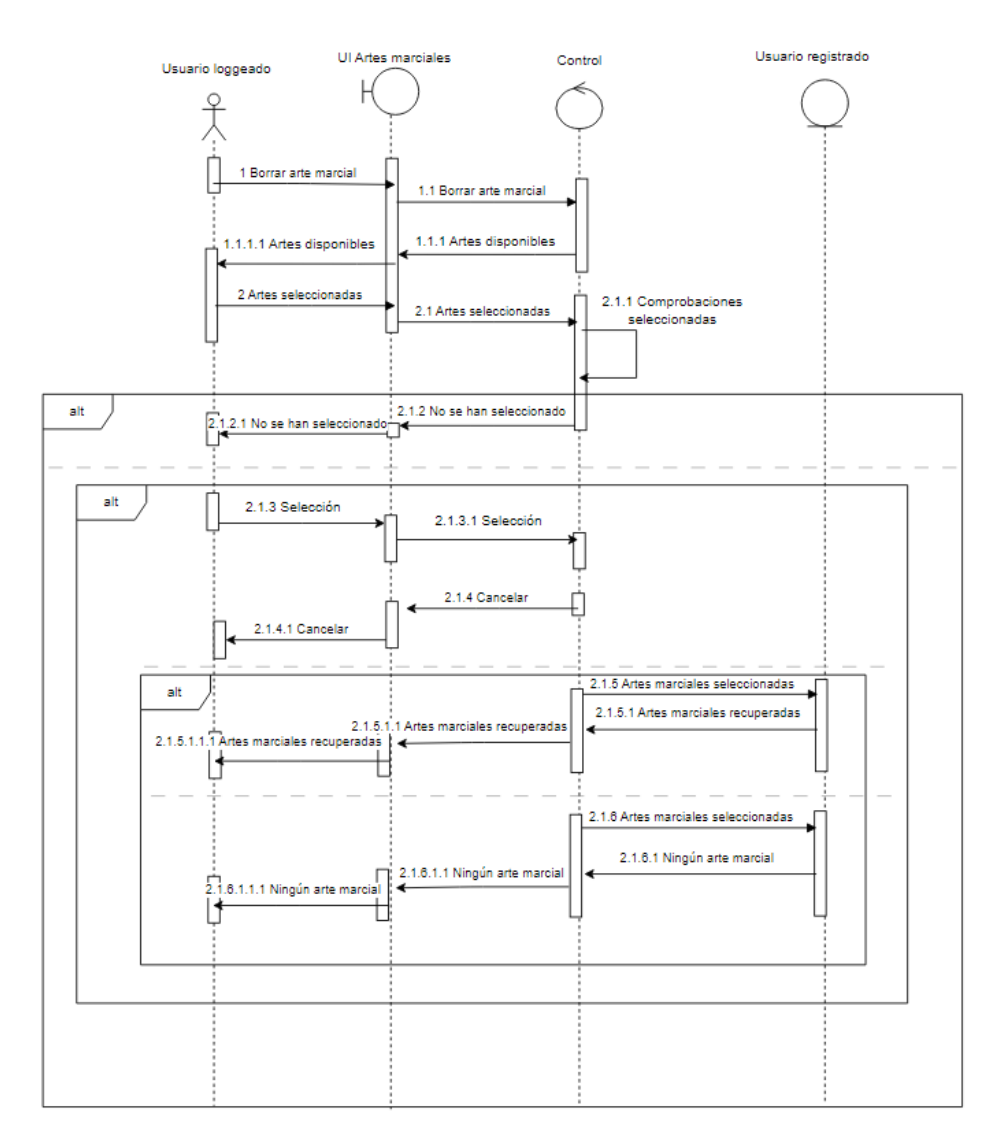

*Figura 6: Diagrama de secuencia de Borrar artes marciales*

#### <span id="page-10-0"></span>2.6Seleccionar arte marcial

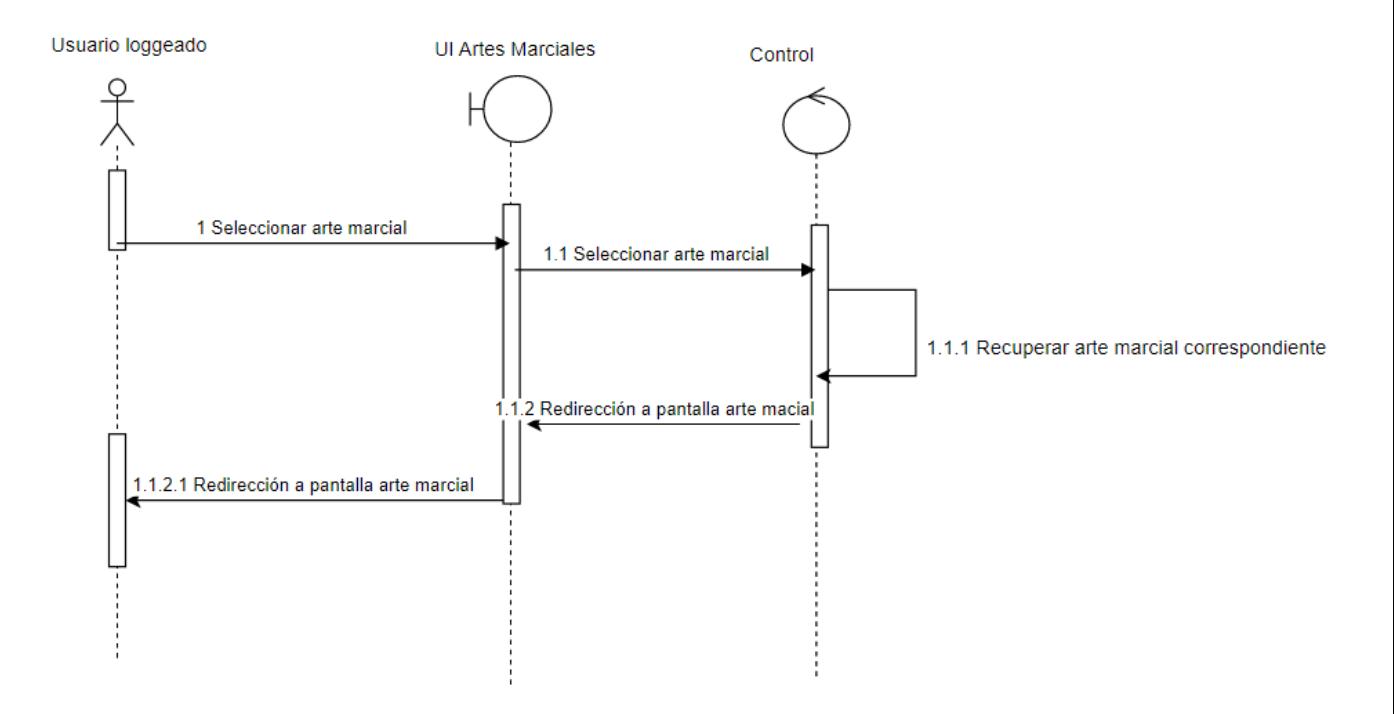

*Figura 7: Diagrama de secuencia de Seleccionar arte marcial*

## <span id="page-11-0"></span>2.7Empezar ejercicio

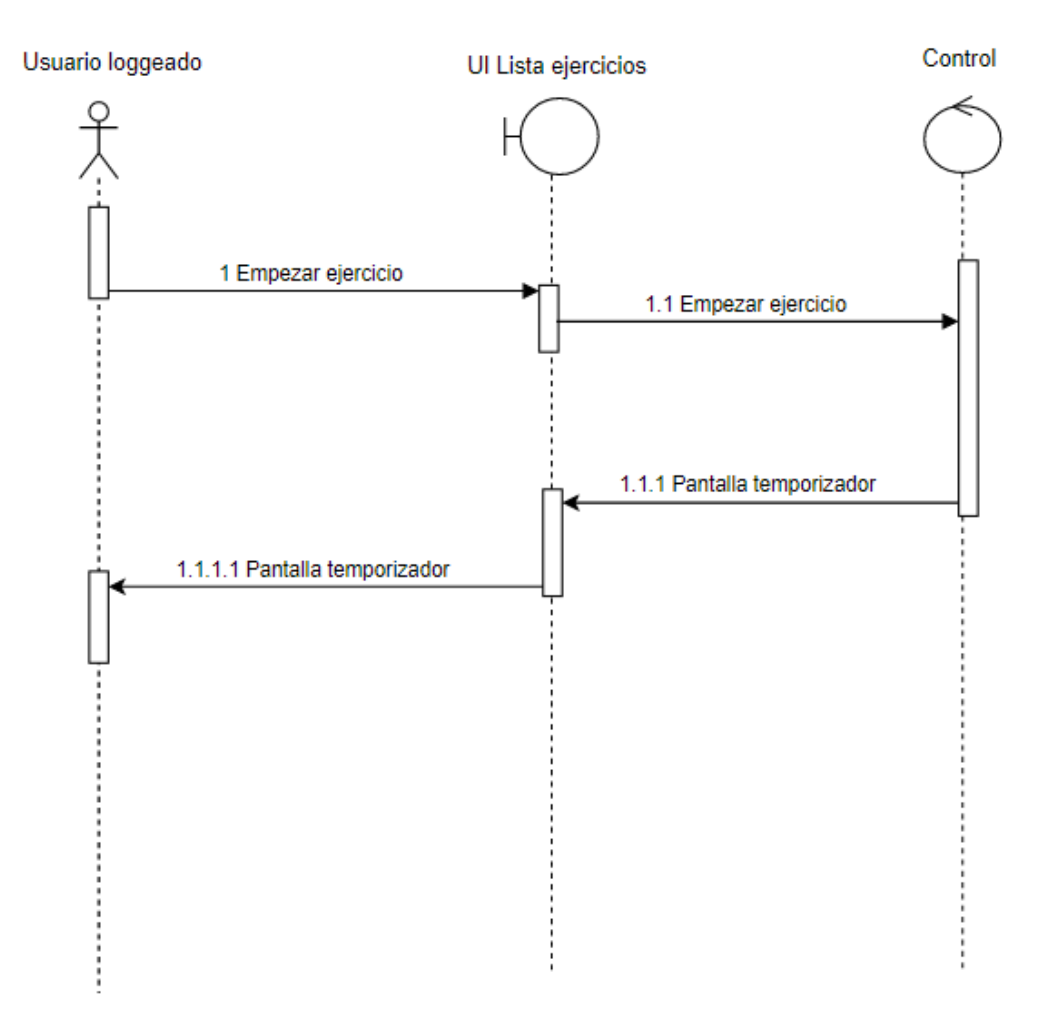

*Figura 8: Diagrama de secuencia de Empezar ejercicio*

## <span id="page-12-0"></span>2.8Seleccionar ejercicio

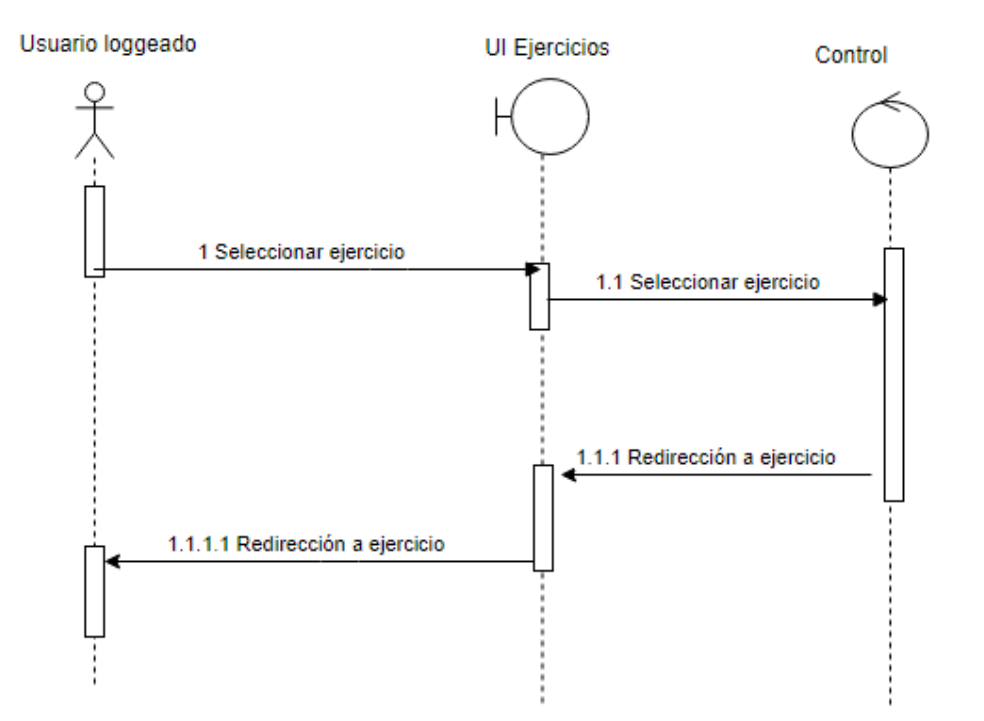

*Figura 9: Diagrama de secuencia de Seleccionar ejercicio*

## <span id="page-13-0"></span>2.9 Finalizar ejercicio

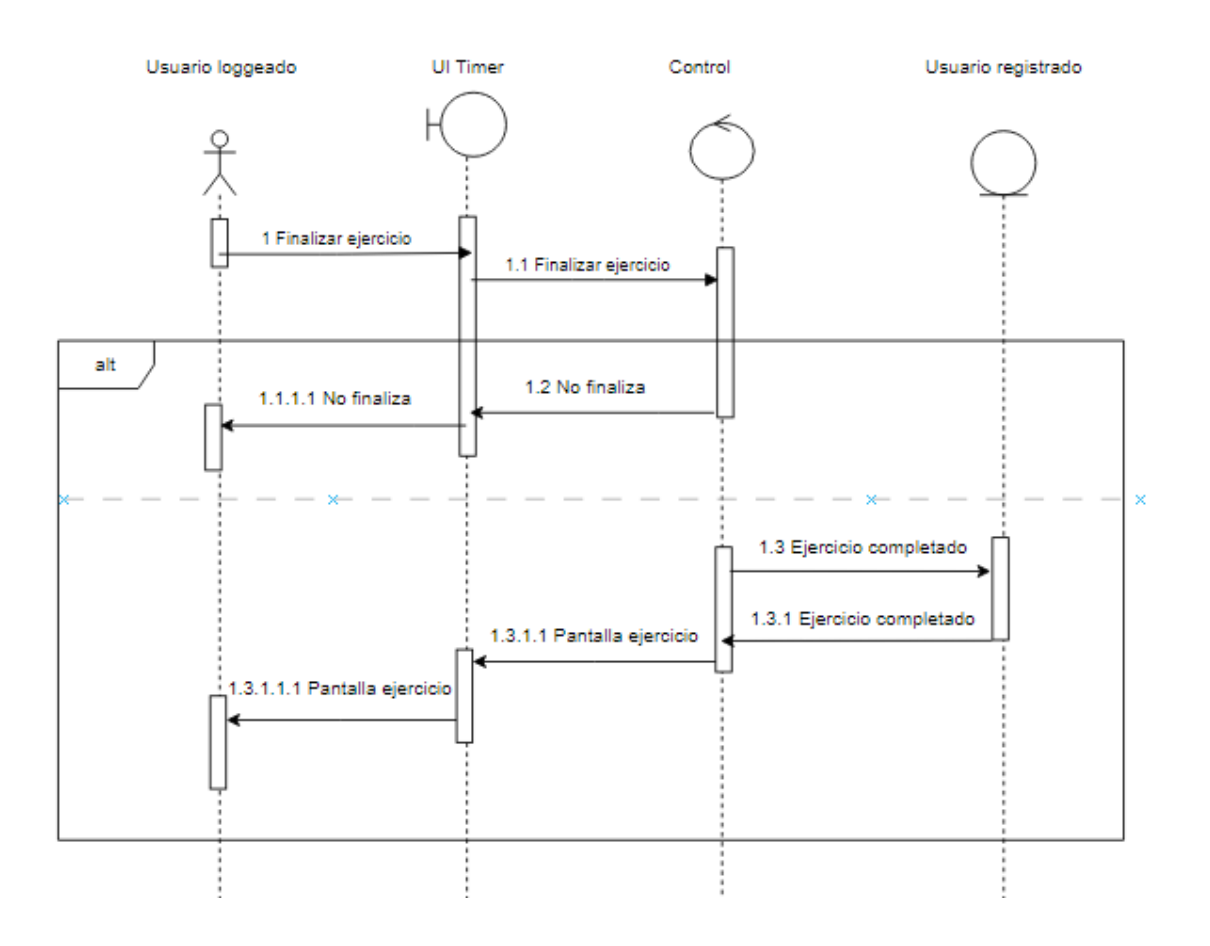

*Figura 10: Diagrama de secuencia de Finalizar ejercicio*

## <span id="page-14-0"></span>2.10 Reproducir vídeo

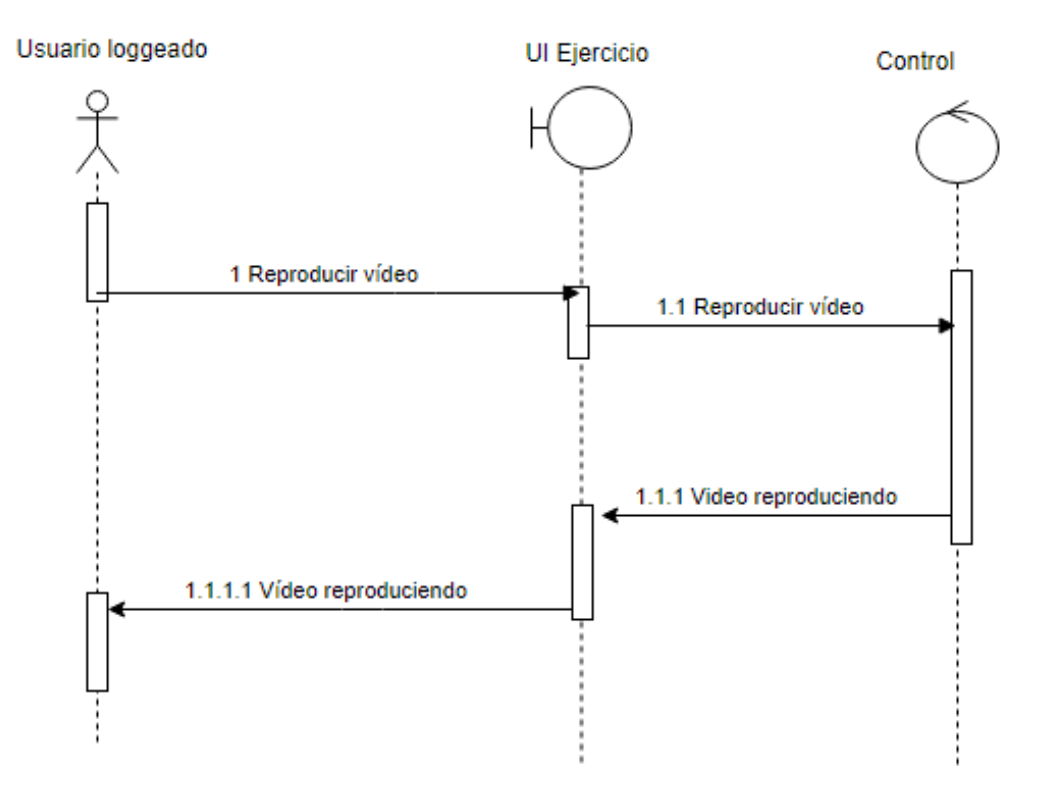

*Figura 11: Diagrama de secuencia de Reproducir vídeo*

## <span id="page-15-0"></span>2.11 Seleccionar panel rutina

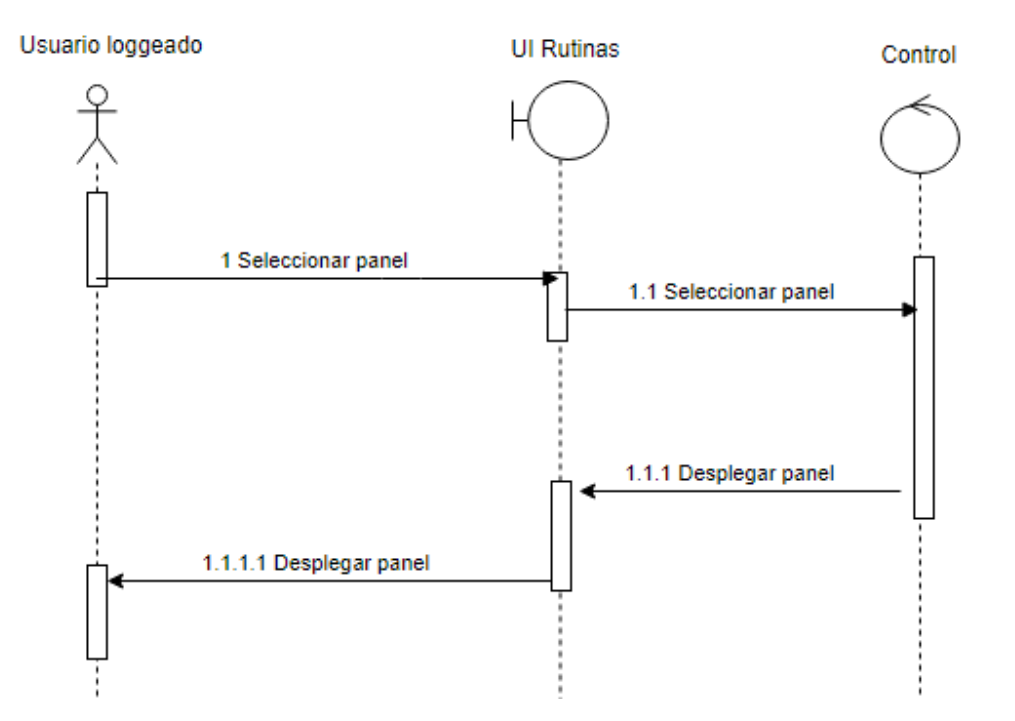

*Figura 12: Diagrama de secuencia de Seleccionar panel rutina*

#### <span id="page-16-0"></span>2.12 Seleccionar año

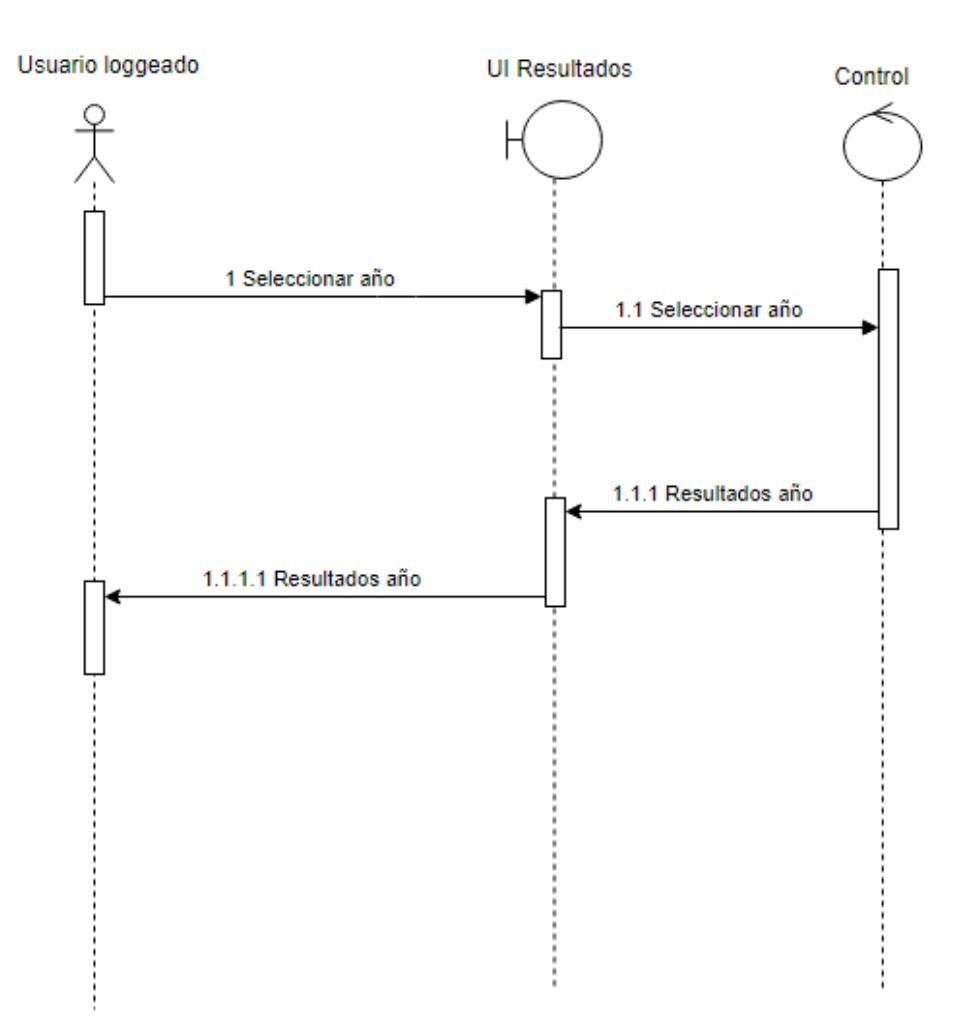

*Figura 13: Diagrama de secuencia de Seleccionar año*

#### <span id="page-17-0"></span>2.13 Seleccionar evento

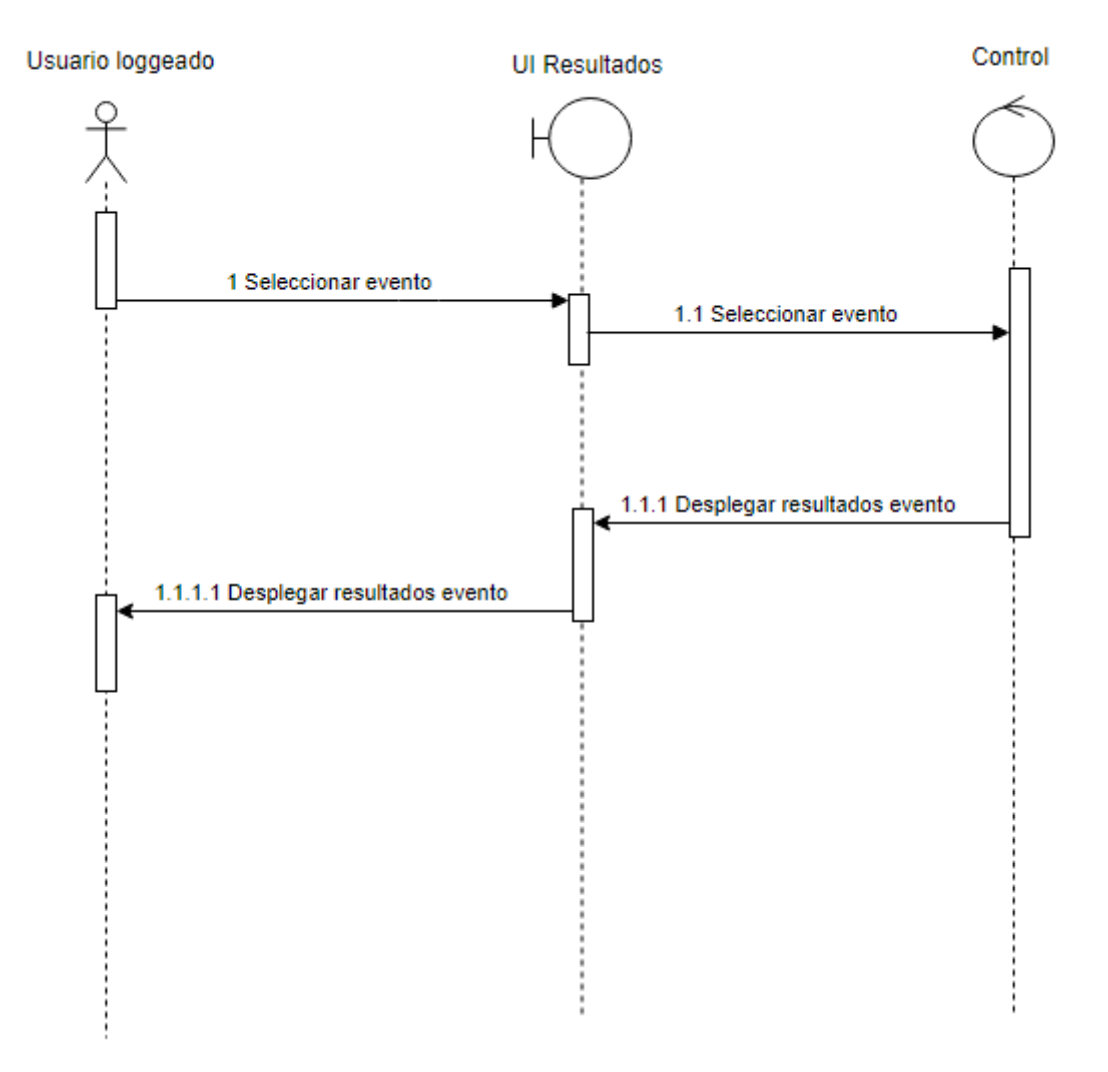

*Figura 14: Diagrama de secuencia de Seleccionar evento*

## <span id="page-18-0"></span>2.13.1 Cargar más eventos

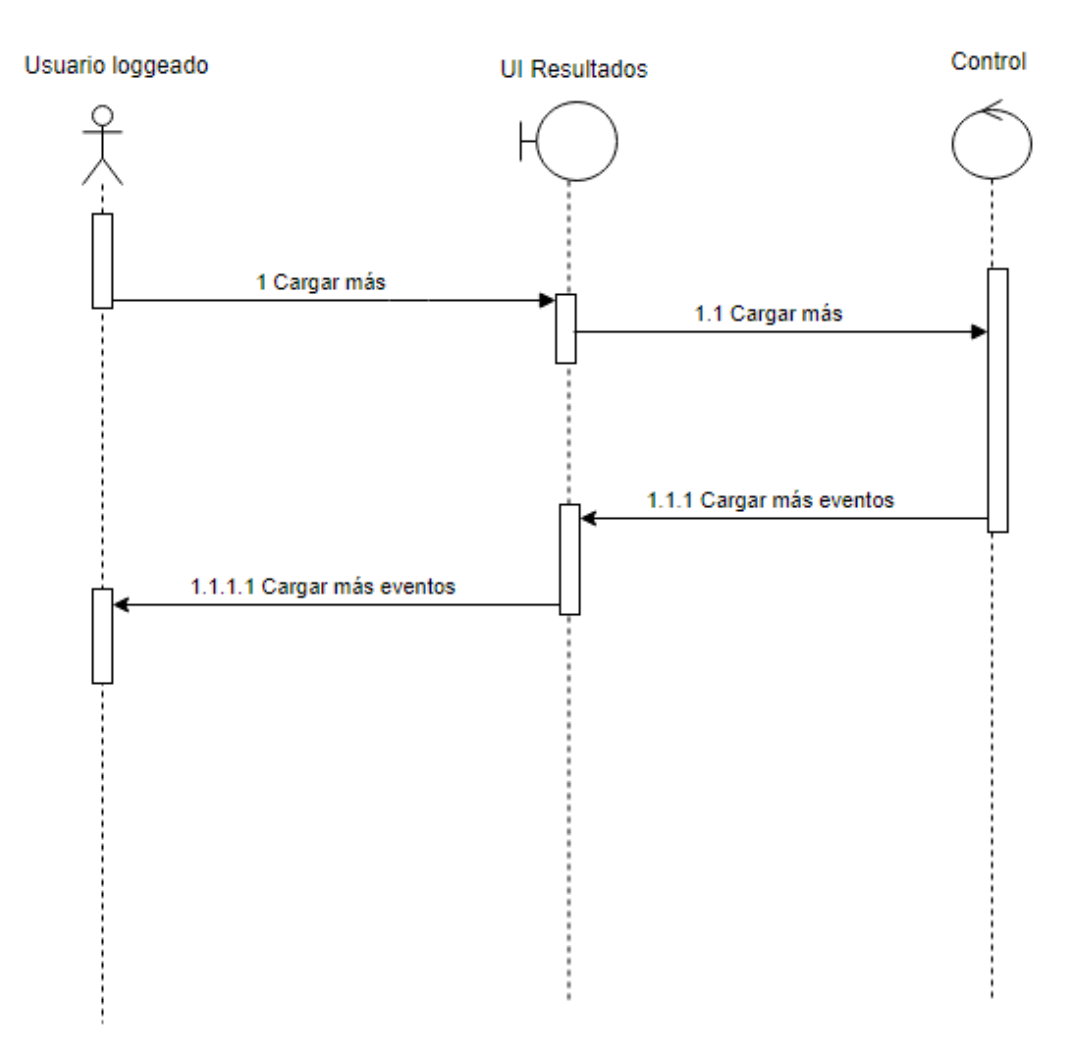

*Figura 15: Diagrama de secuencia de Cargar más eventos*

#### <span id="page-19-0"></span>2.14 Seleccionar avatar

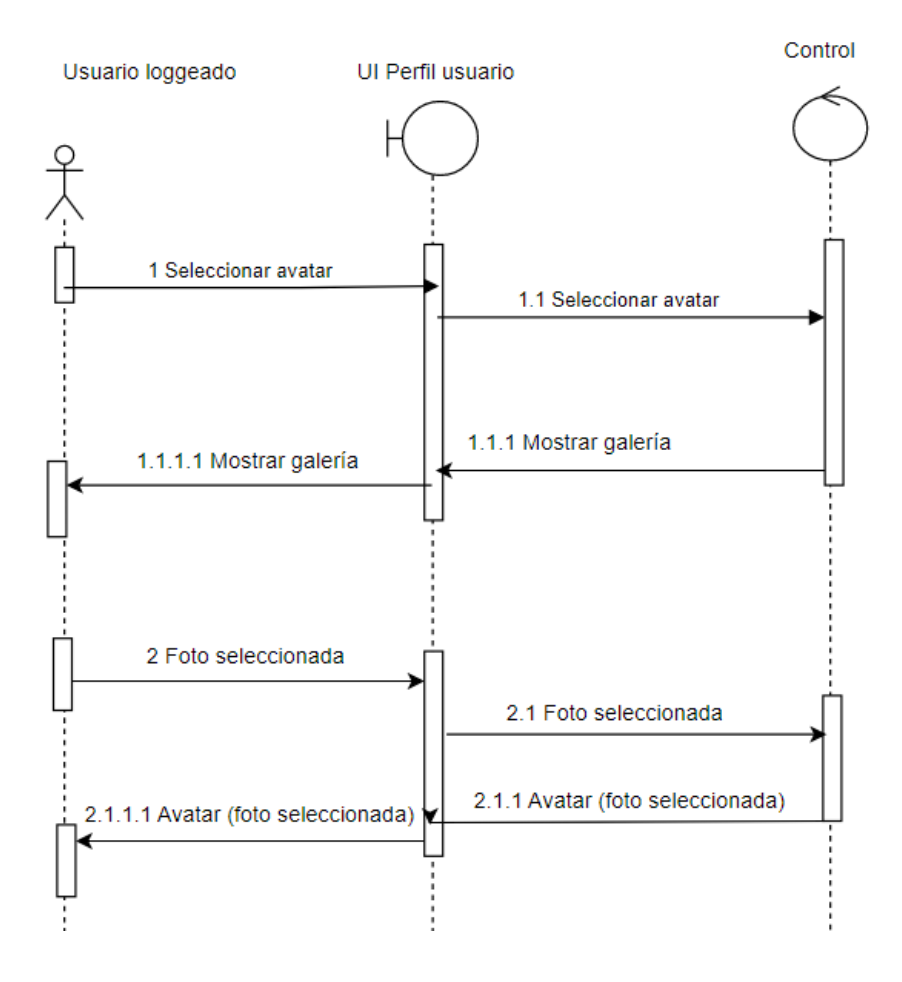

*Figura 16: Diagrama de secuencia de Seleccionar avatar*

### <span id="page-20-0"></span>2.15 Actualizar avatar

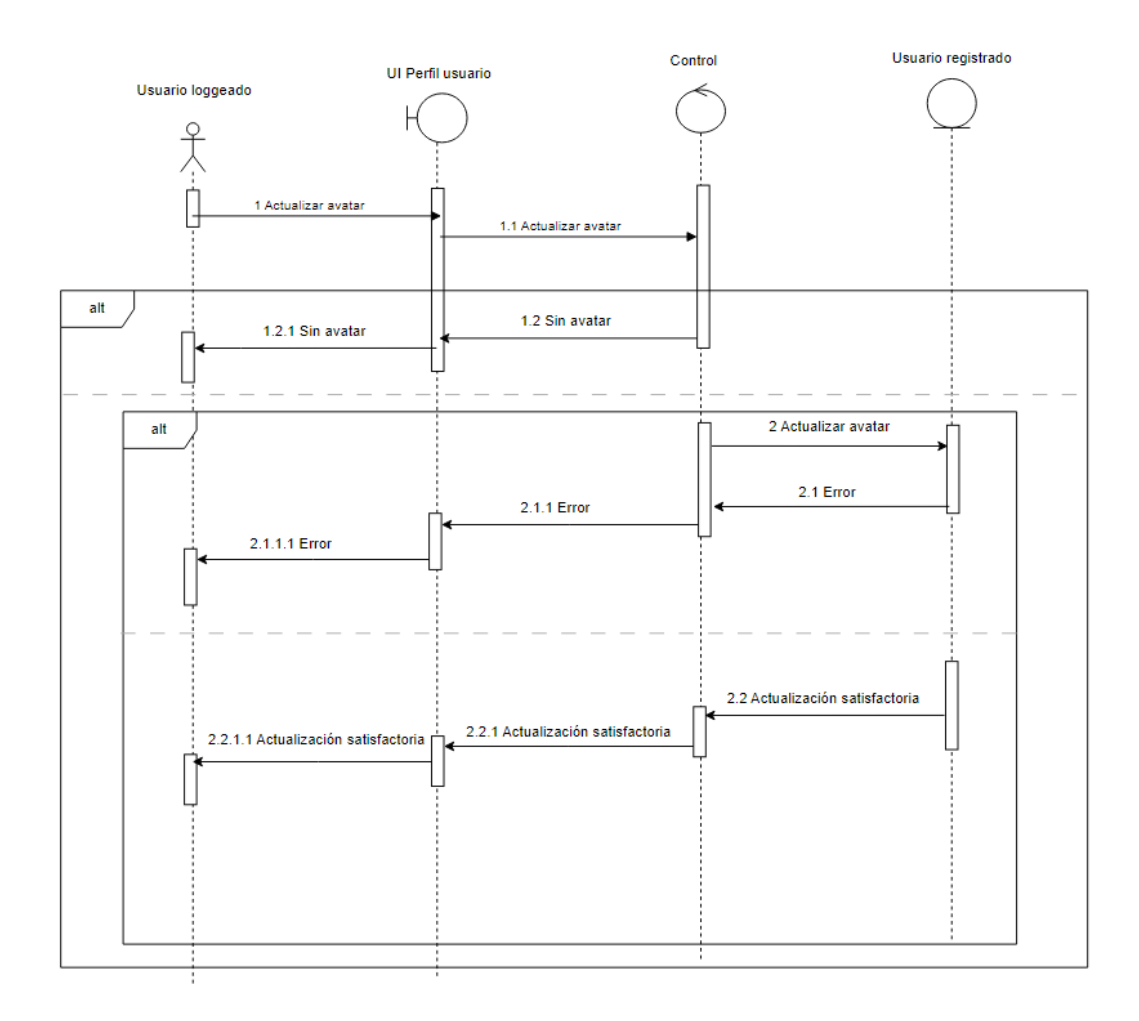

*Figura 17: Diagrama de secuencia de Actualizar avatar*

#### <span id="page-21-0"></span>2.16 Borrar avatar

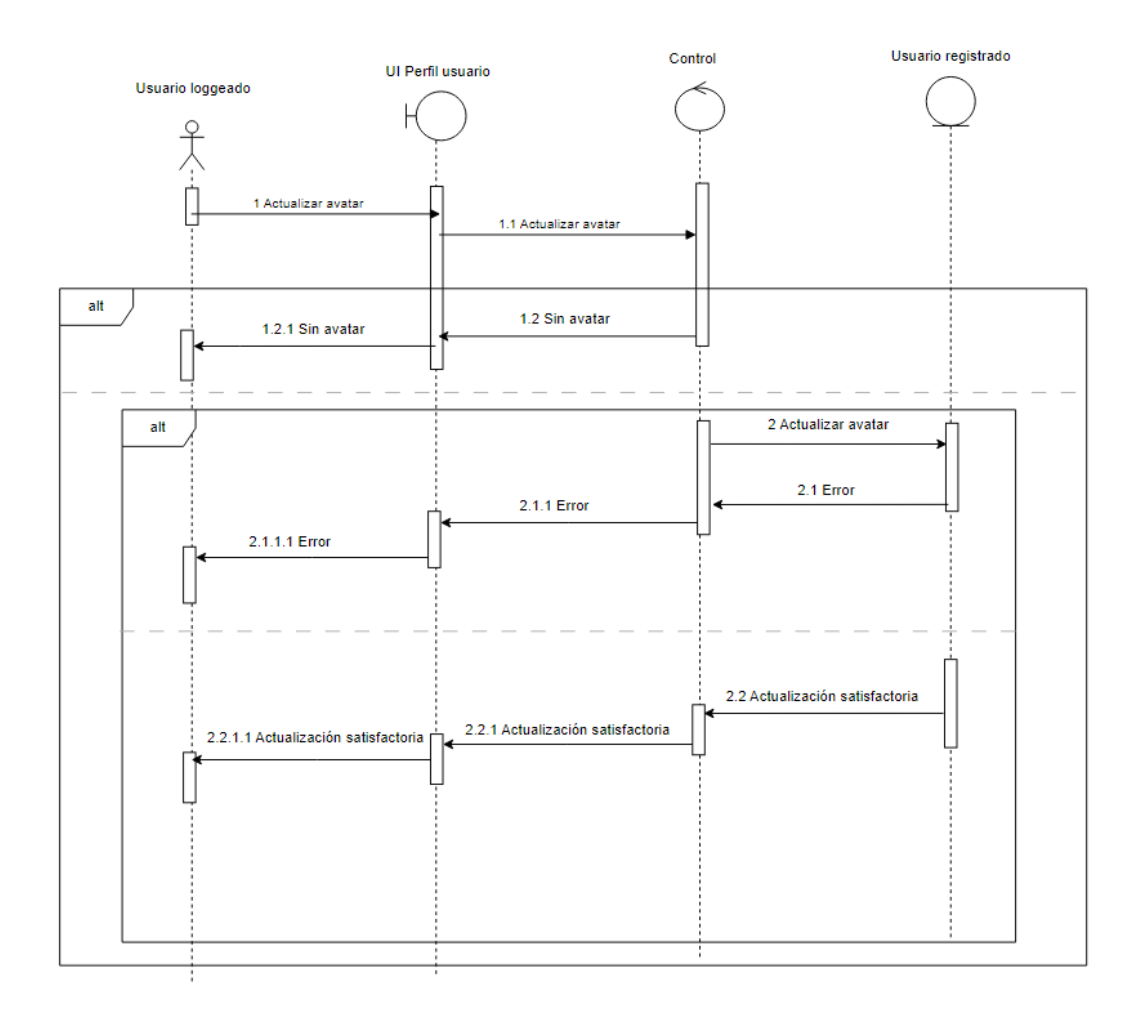

*Figura 18: Diagrama de secuencia de Borrar avatar*

### <span id="page-22-0"></span>2.17 Actualizar nombre de usuario

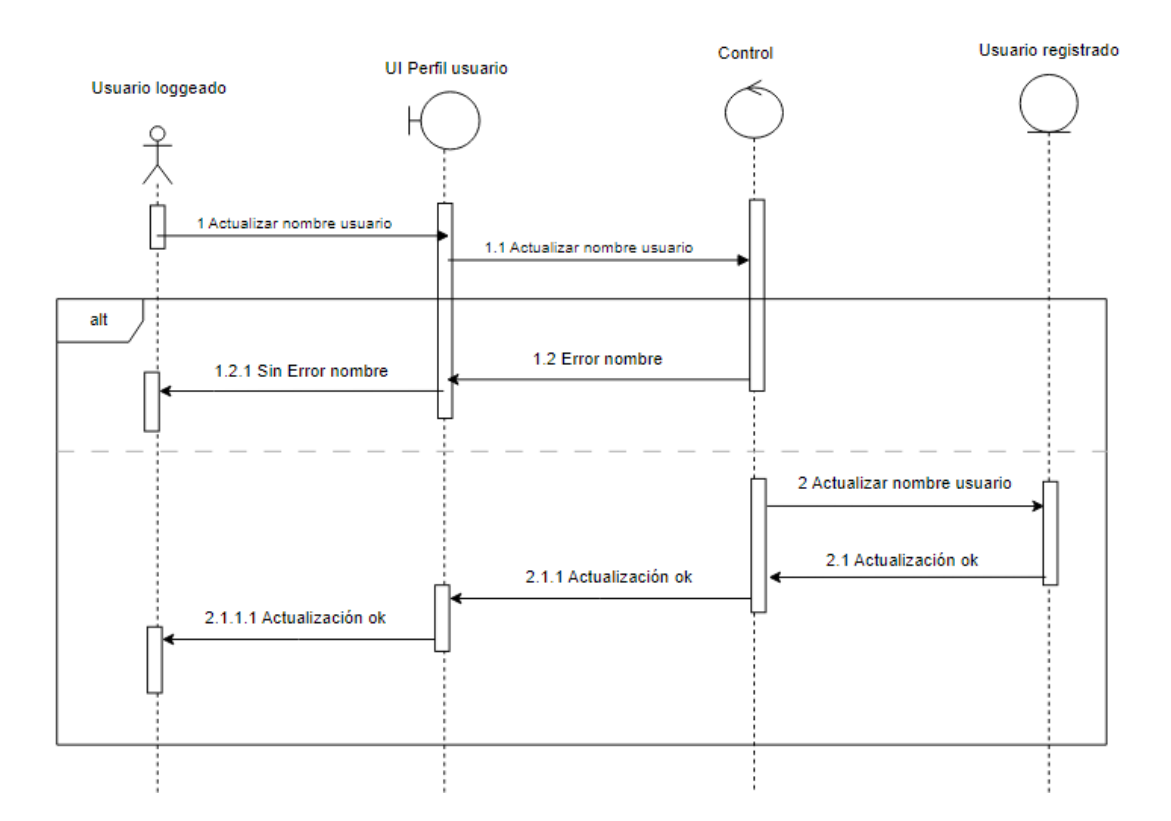

*Figura 19: Diagrama de secuencia de Actualizar nombre usuario*

## <span id="page-23-0"></span>3. Vista de arquitectura

En la vista de arquitectura del modelo de análisis podemos ver a qué capa pertenece cada clase presentada anteriormente.

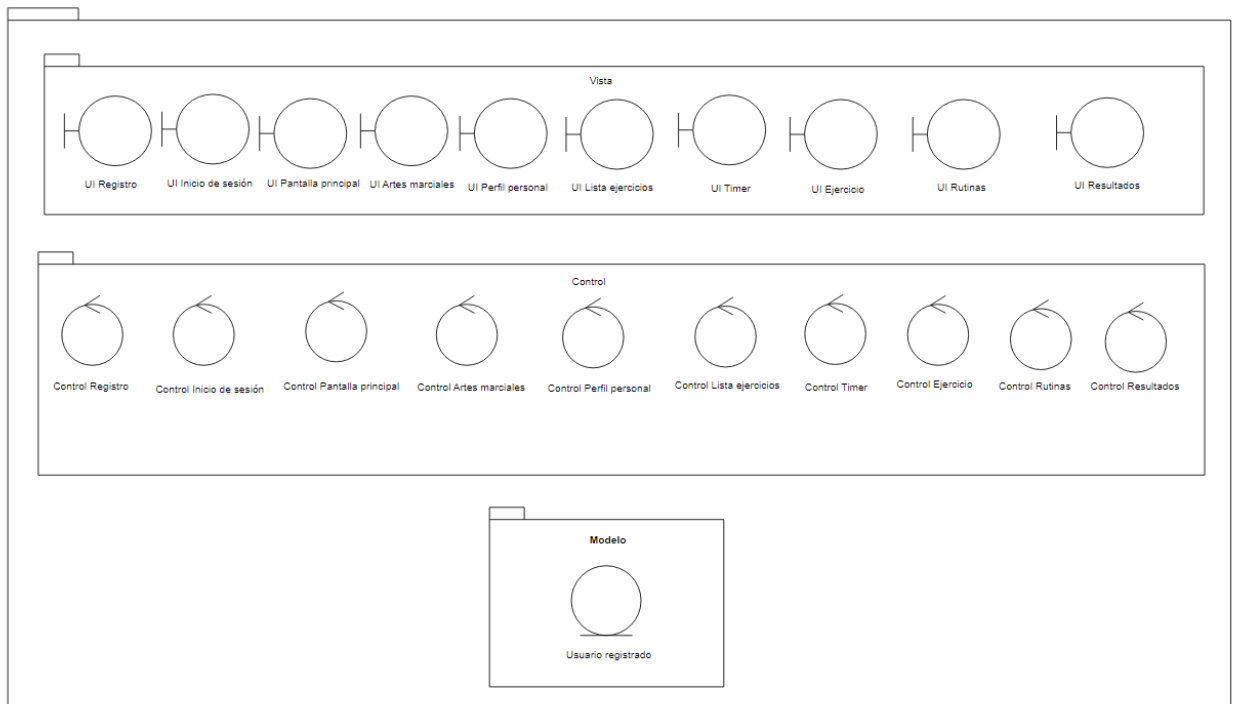

# <span id="page-24-0"></span>4. Bibliografía

 Diagramas de secuencia: [https://www.lucidchart.com/pages/es/diagrama-de](https://www.lucidchart.com/pages/es/diagrama-de-secuencia)[secuencia](https://www.lucidchart.com/pages/es/diagrama-de-secuencia)